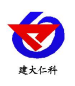

# **RS-ZSYCJ-\*** 噪声扬尘监测站 精英版说明书

文档版本: V1.2

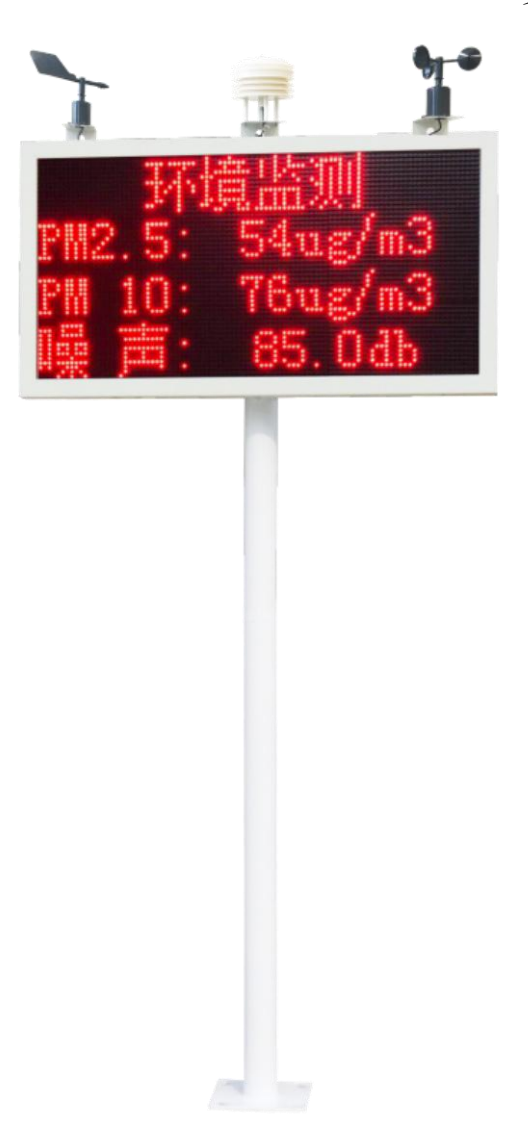

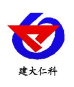

目录

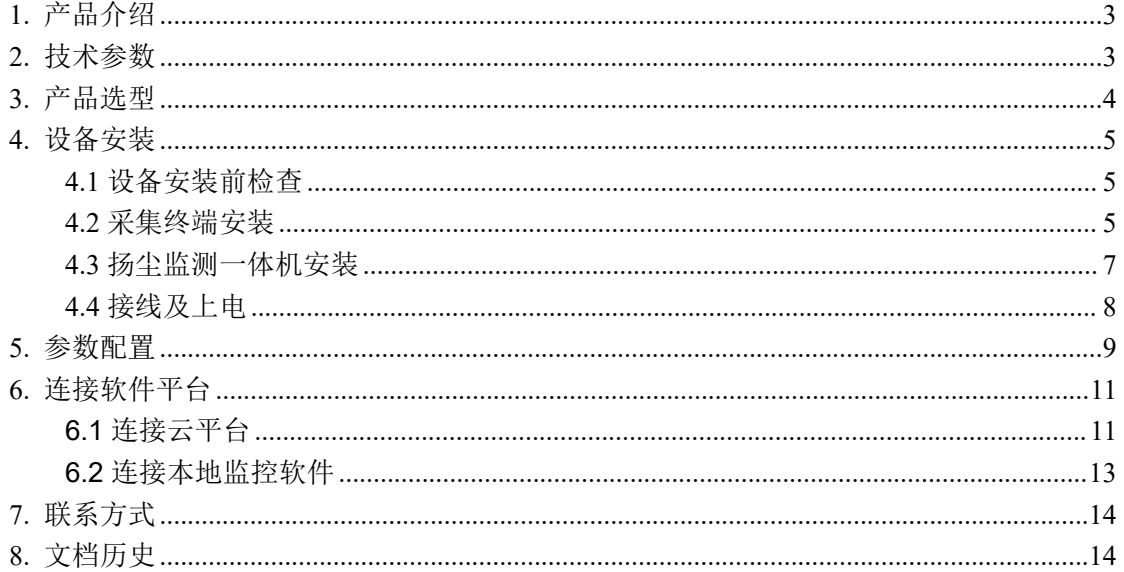

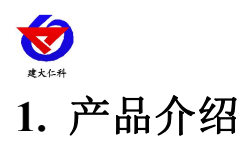

<span id="page-2-0"></span>噪声扬尘监测站是专门针对在建工程项目的监测设备。该设备具有1路百叶盒(温度、 湿度、噪声、PM2.5、PM10、气压、TSP)采集、1 路风速采集、1 路风向采集、1 继电器 输出(默认可接现场二级继电器控制雾炮);该设备可通过 4G 方式将数据上传监控软件平 台,同时该主机能够外接 1 路 LED 屏 (54cm\*102cm)实时显示当前数值信息。

## <span id="page-2-1"></span>**2.** 技术参数

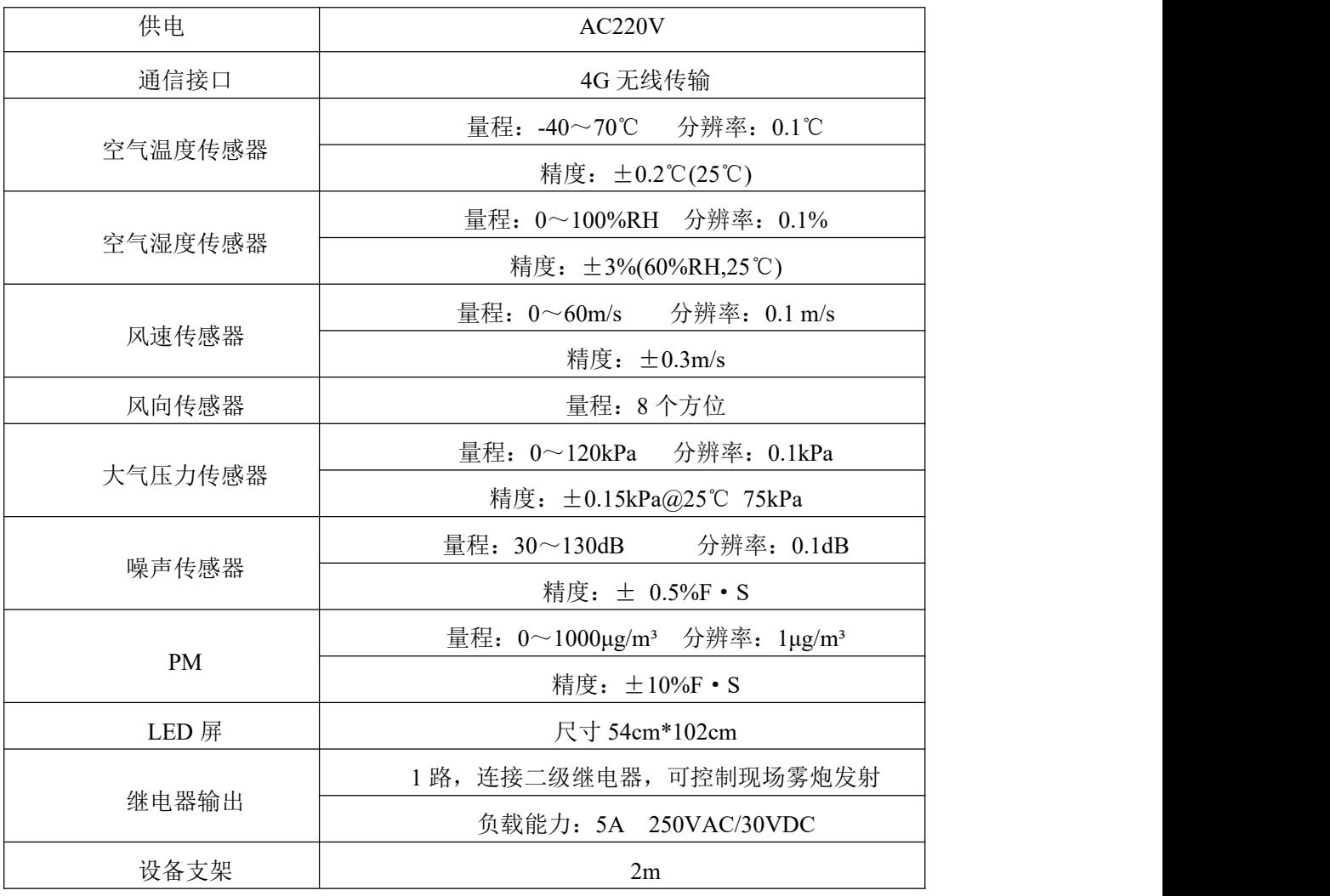

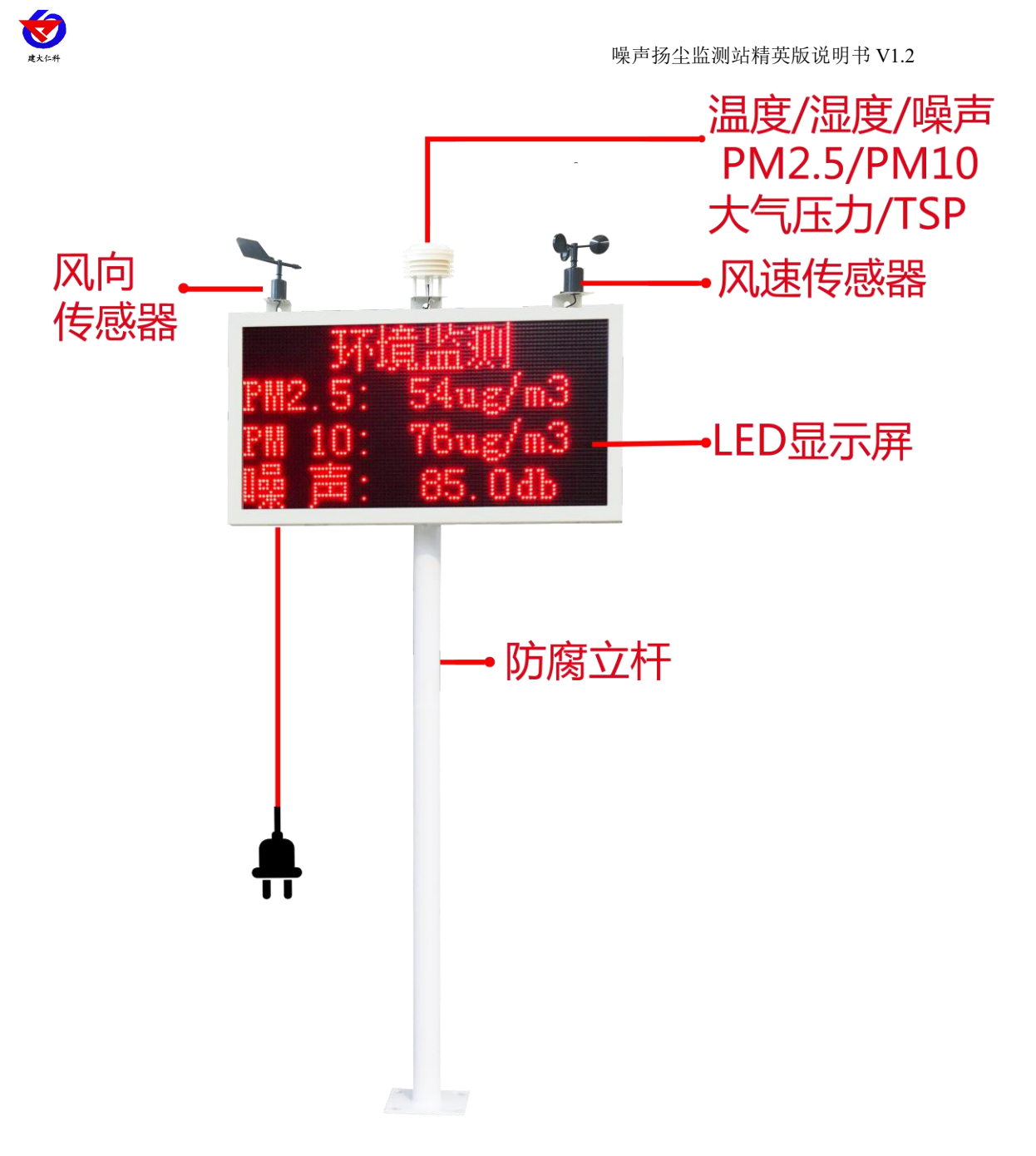

# <span id="page-3-0"></span>**3.** 产品选型

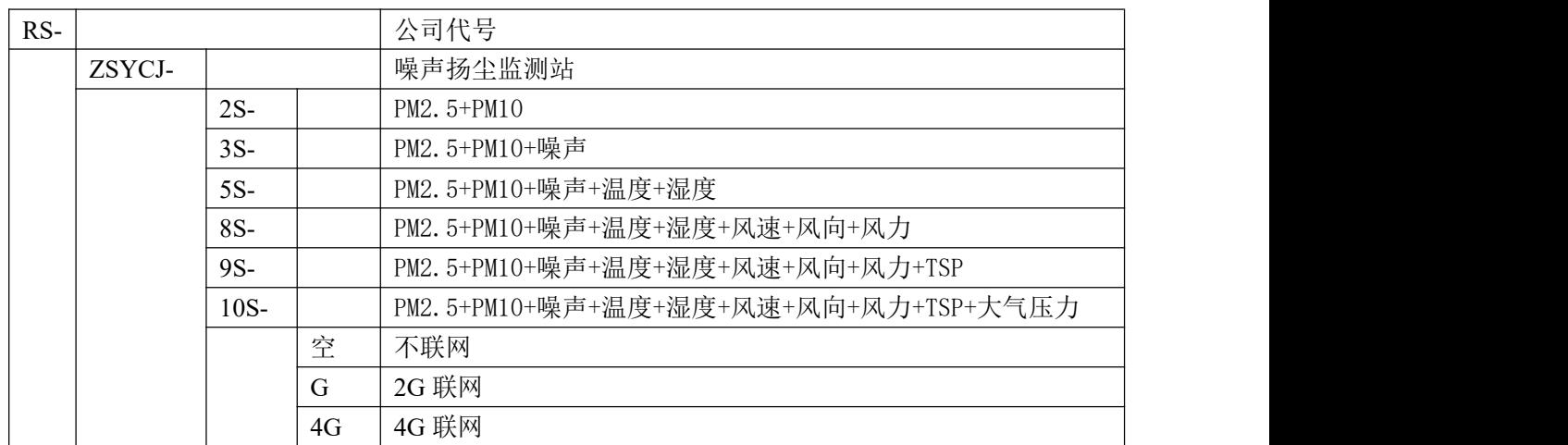

山东仁科测控技术有限公司 4 www.rkckth.com

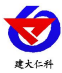

# <span id="page-4-0"></span>**4.** 设备安装

<span id="page-4-1"></span>**4.1** 设备安装前检查

设备清单:(选型不同,设备数量不同,具体以现场实际为准)

- 百叶盒多合一变送器 1 台
- 风速传感器 1 台
- 风向传感器 1 台
- 立杆 1 个
- 噪声扬尘一体机(包括钥匙 1 把)
- 托片 3 个、M4\*10 螺丝 12 套
- 抱箍 2个、M10\*16 螺丝 8个
- 1 拖 3 对插线 1 根

#### <span id="page-4-2"></span>**4.2** 采集终端安装

将托片如图一、二安装;然后将风向传感器对准安装板上的孔,注意安装时需注意方位问题, 如图三箭头指向正北方安装;然后将螺丝等插入孔中固定安装,如图四。

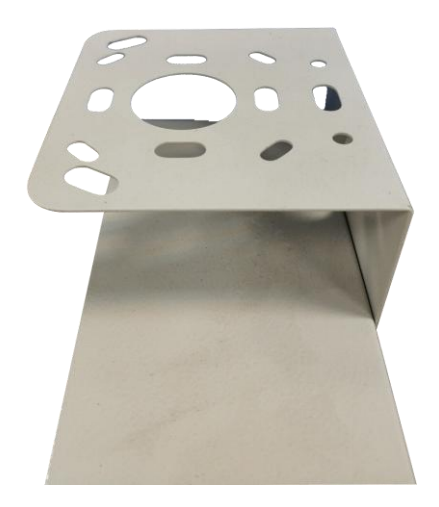

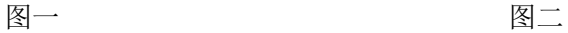

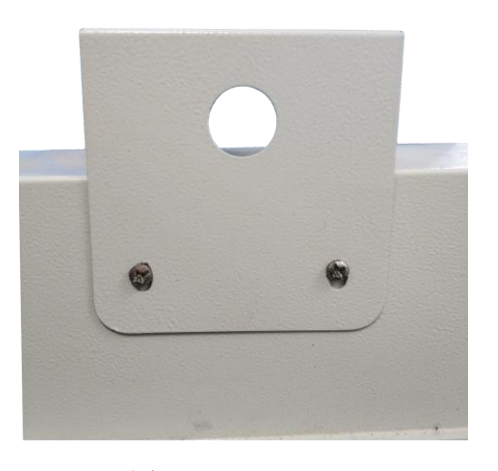

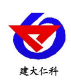

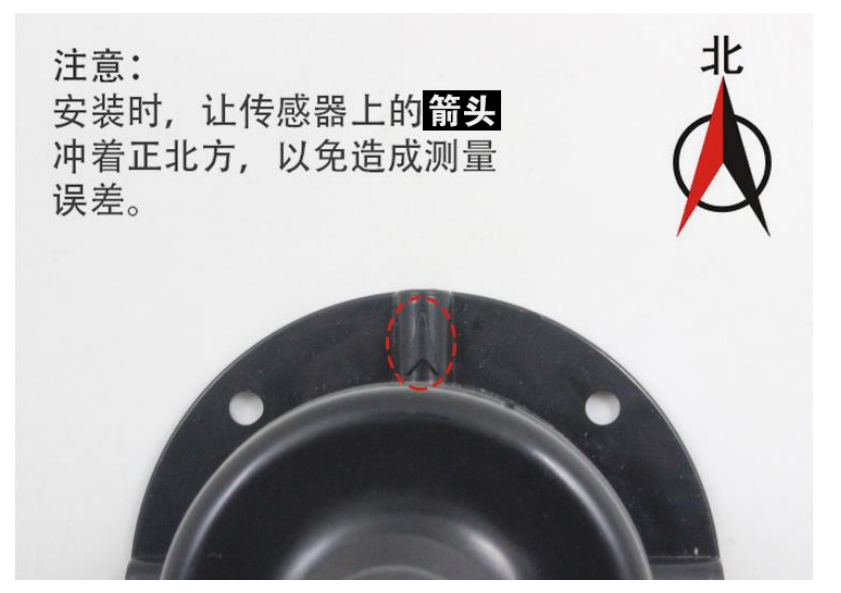

图三

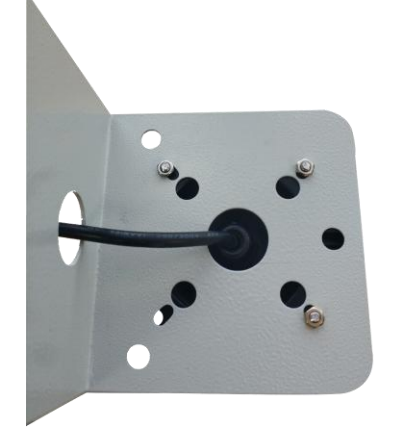

安装完成效果图如下:

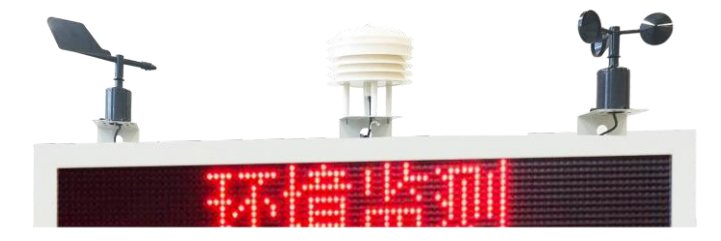

图四

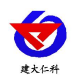

# <span id="page-6-0"></span>**4.3** 扬尘监测一体机安装

一体机安装方式如下图所示,使立杆托的四个孔对准扬尘显示屏的底部四个孔,对准 后使用配套螺丝固定即可

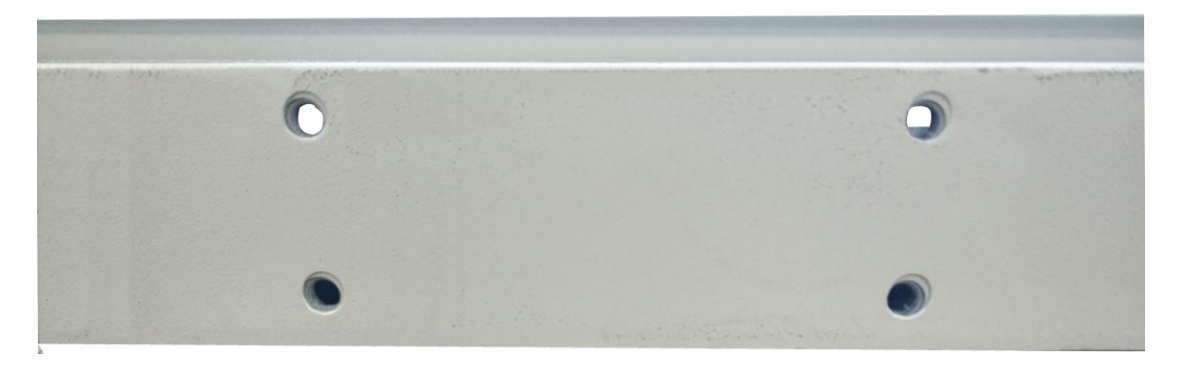

安装如下图所示

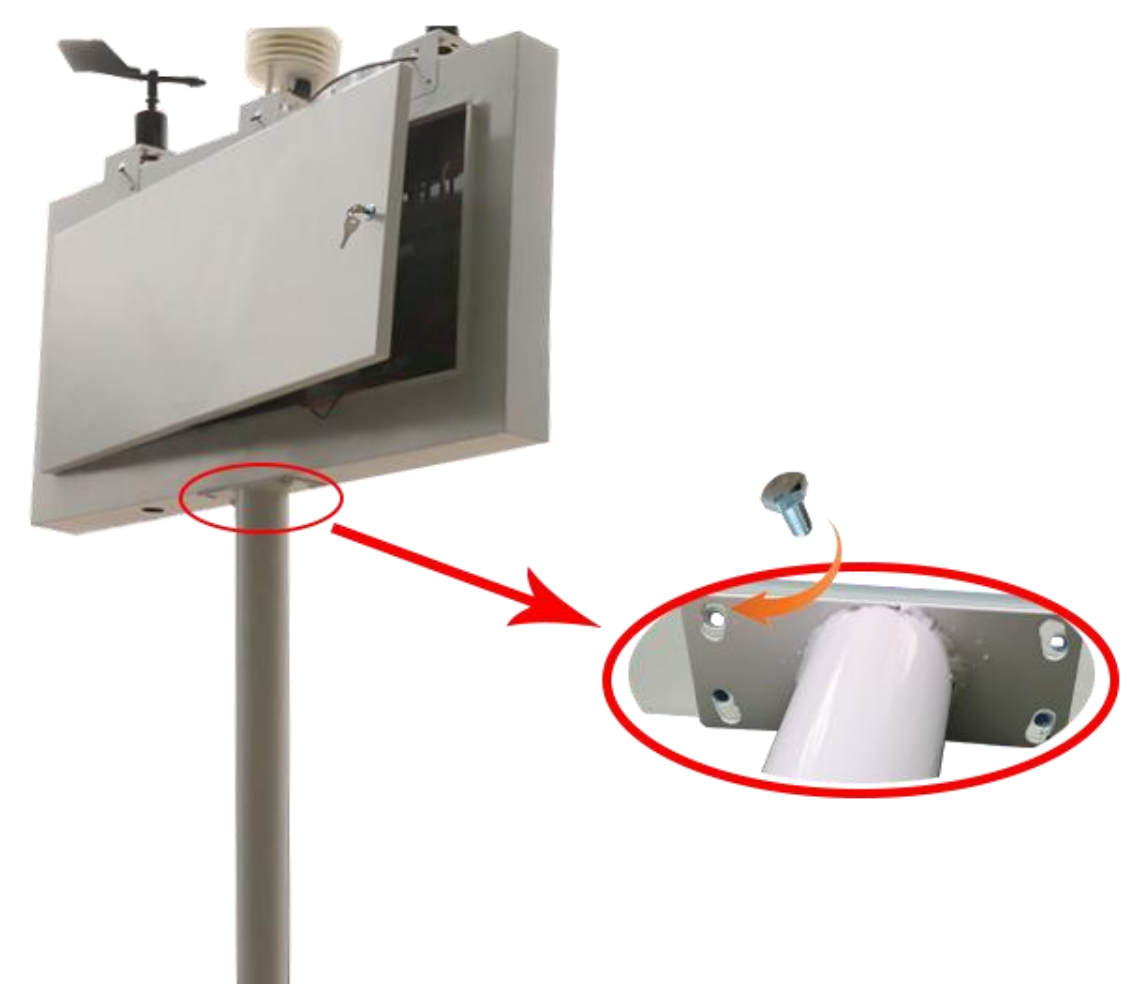

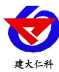

<span id="page-7-0"></span>**4.4** 接线及上电

接线:依次把 **3** 个传感器的线,顺着支架立杆固定住,从一体机箱体底部会引出一根 黑色的公头对插线,接 **1** 拖 **3** 的 **1** 母 **3** 公线,然后依次对插 **3** 个传感器,**3** 根线并无区分, 如下图:

若内部带有联网模块,则在使用时,应当把 **4G** 天线从 **LED** 底部穿孔拉出,吸附在防 水箱外侧,防止屏蔽网络信号传输。具体接线和出线方式参考下图:

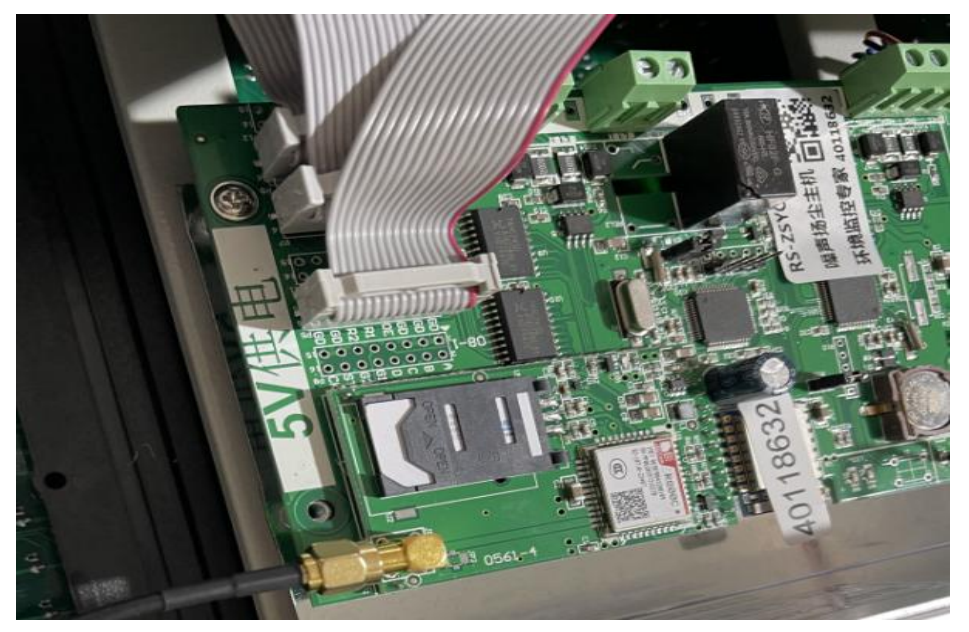

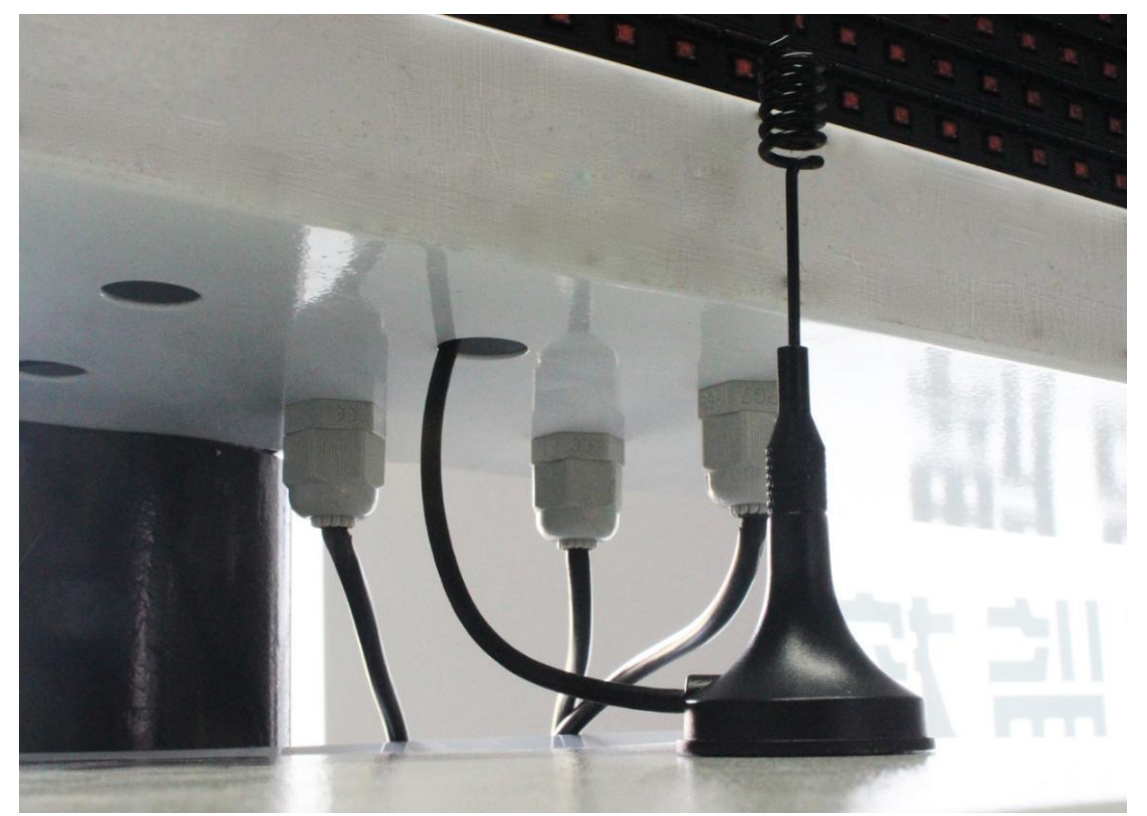

上电:把 **220V** 电源插头接入现场市电就可以通电使用。

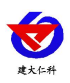

# <span id="page-8-0"></span>**5.** 参数配置

1) 下载配置工具, 使用 QQ 扫描二维码(仅限安卓手机), 点击普通下载, 即可安装(或者可直接联系我司工作人员)

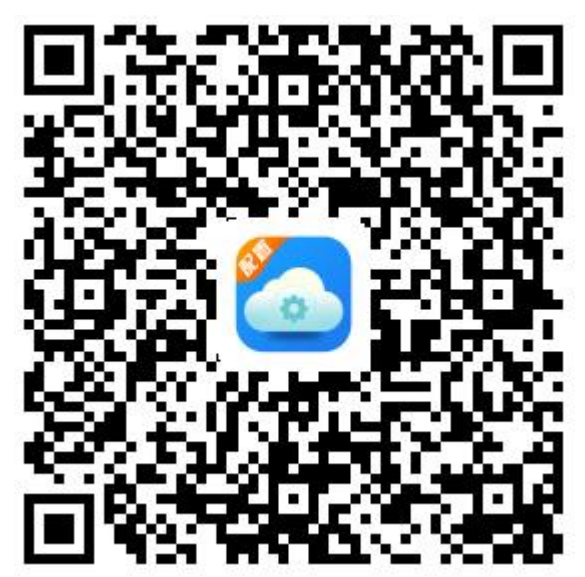

2)主机在开机状态下,在防水箱附近搜索无线网 ZSYCJCON 如图所示,连接密码 76543210

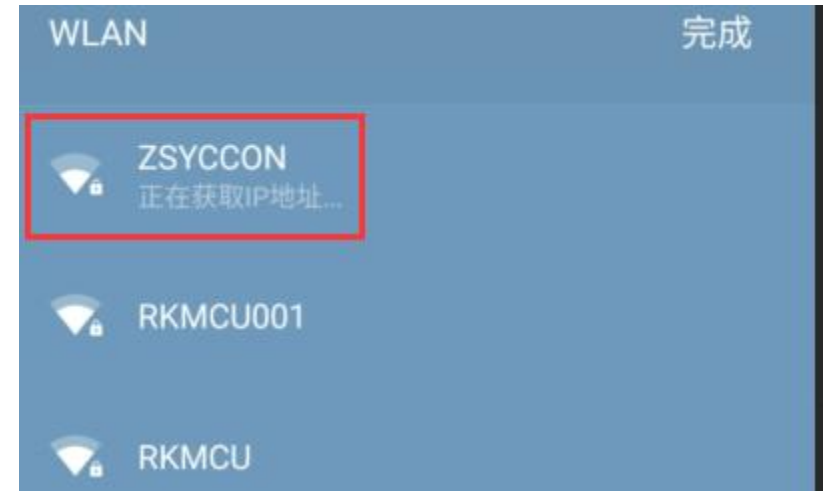

3)点击下载好的软件直接登录。无需账号和密码

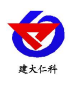

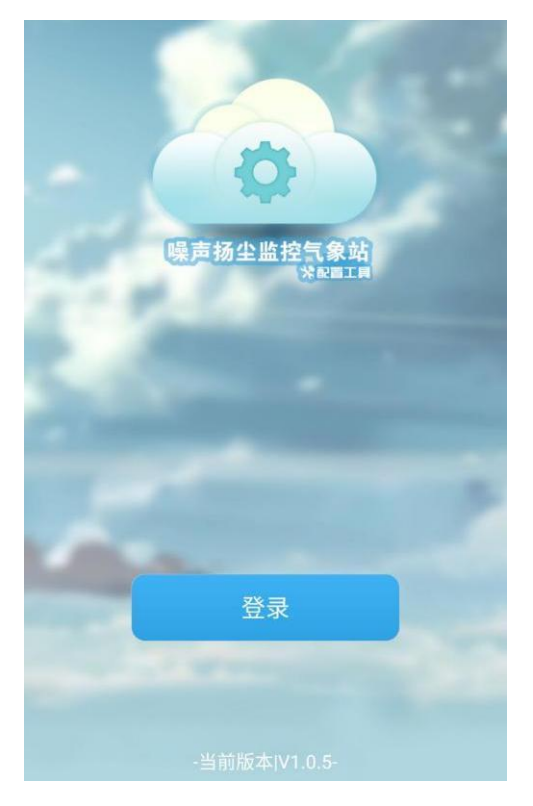

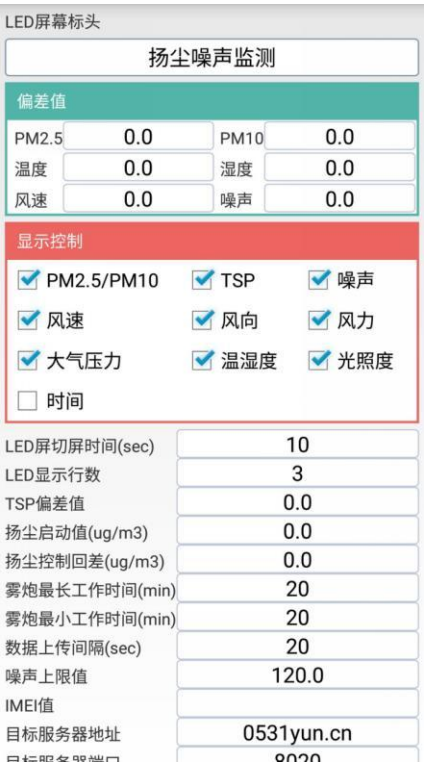

4)登录进入选择要设置的标头名显示,改好后点击下载参数即可。勾选需要在 LED 屏上显示的内容。若需修改设置偏差值,则直接输入数字,例如-10 为在实际显示值的基 础上减 10;直接输入数字 10加 10。默认 0 可无需修改。

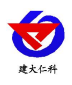

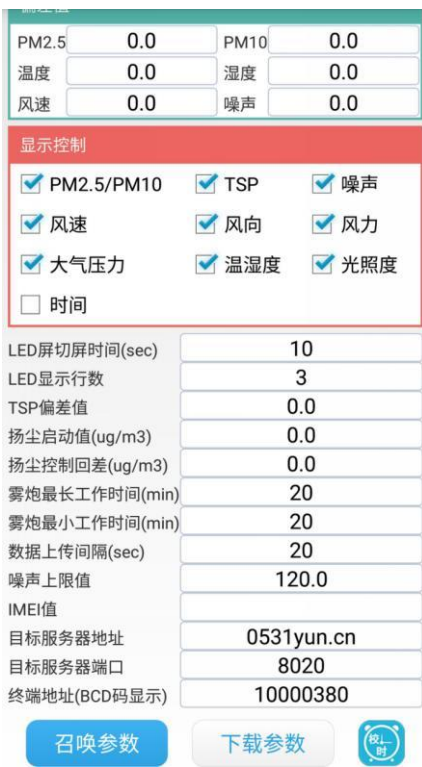

5)喷淋上下限设置, 在扬尘启动值输入设定值, 点击设置。例如输入 150, 则当 PM2.5 超过 150 时,继电器 1 会闭合, 启动雾炮。雾炮最长工作时间: 当 PM2.5 一直超限时,继 电器 1 的最大吸合时间。雾炮最小工作时间: 当 PM2.5 一直超限时, 继电器 1 断开之后的 再次吸合间隔时间, 例如, 最小工作时间设置 2 分钟, 最大工作时间设置 3 分钟, 当 PM2.5 超限后,继电器 1 会吸合,假如这时 PM2.5 一直超限,则继电器 1 吸合 3 分钟以后会断开, 两分钟以后继电器 1 会再次闭合, 如果 PM2.5 恢复到正常值, 则继电器 1 立马断开。

### <span id="page-10-0"></span>**6.** 连接软件平台

#### <span id="page-10-1"></span>**6.1** 连接云平台

打开 APP 设置界面,目标服务器地址填写 dust.jdrkck.com,目标服务器端口填写 8020; 云平台登录连接 dust.0531yun.cn,输入已分配好的账号密码登录即可;

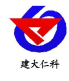

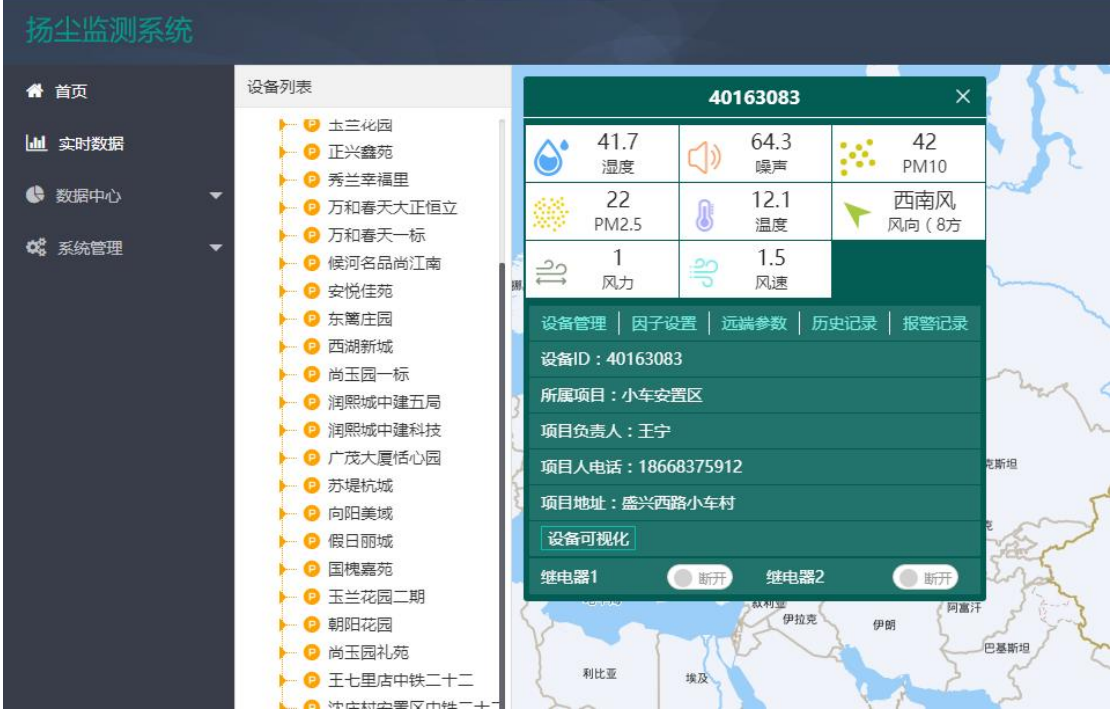

手机端也可下载 APP 登录查看,账号密码同云平台一样,安卓 APP 下载 QQ 扫描下方 二维码即可。

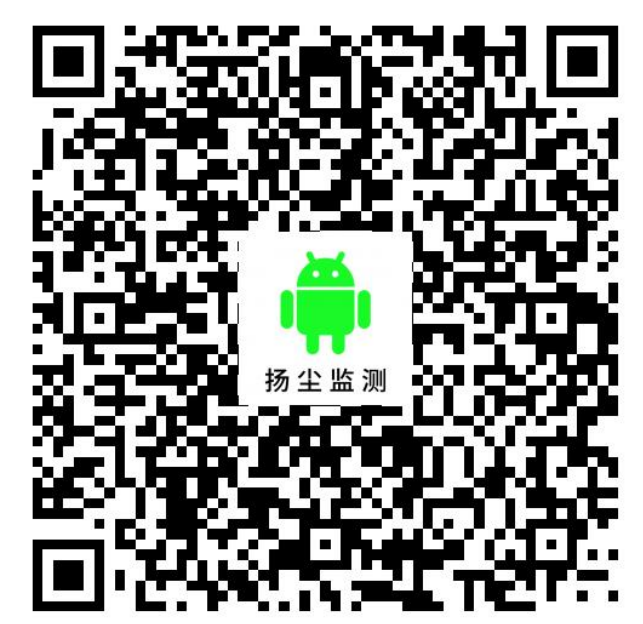

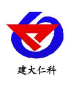

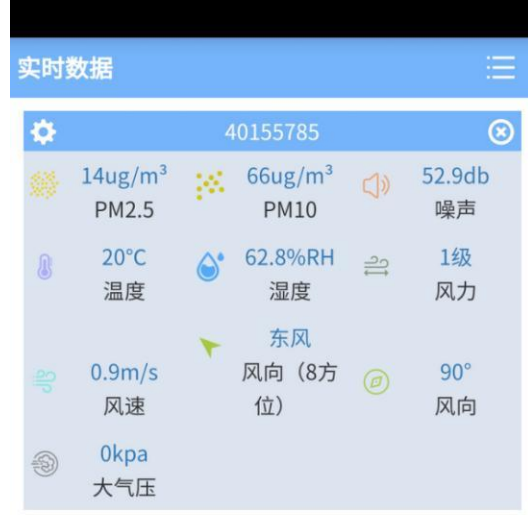

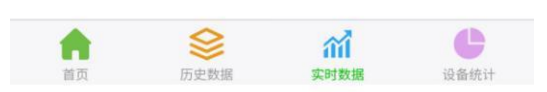

<span id="page-12-0"></span>**6.2** 连接本地监控软件

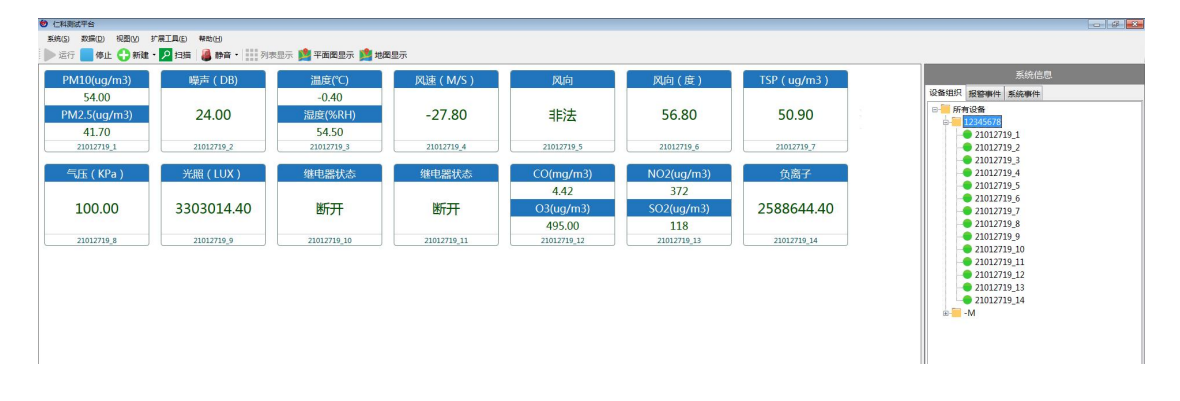

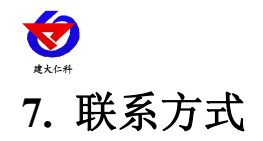

<span id="page-13-0"></span>山东仁科测控技术有限公司

营销中心:山东省济南市高新区舜泰广场 8 号楼东座 10 楼整层

邮编:250101

- 电话: 400-085-5807
- 传真:(86)0531-67805165

网址:[www.rkckth.com](http://www.jnrsmcu.com)

云平台地址: [www.0531yun.com](http://www.0531yun.com)

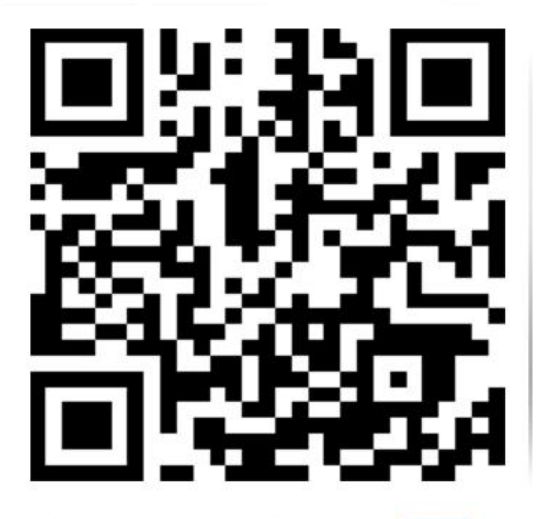

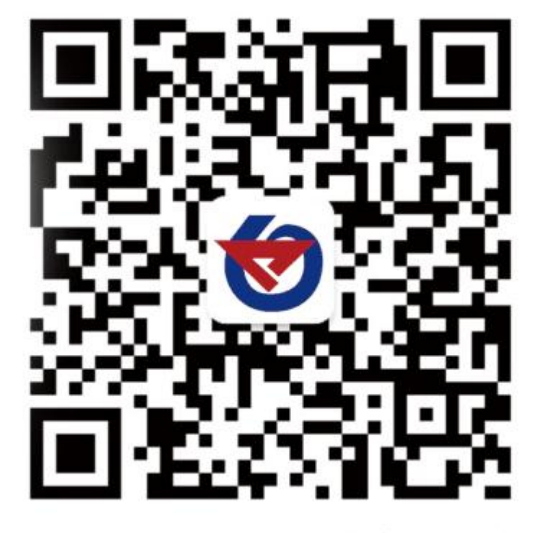

山东仁科测控技术有限公司 官网 欢迎关注微信公众平台,智享便捷服务

## <span id="page-13-1"></span>**8.** 文档历史

- V1.0 文档更新
- V1.1 更新默认上传地址及配图
- V1.2 增加继电器负载能力